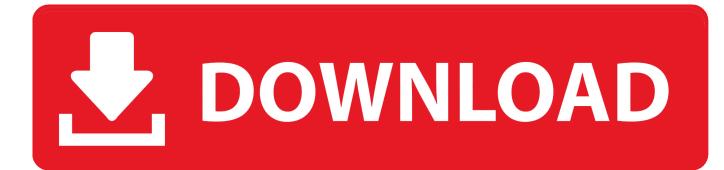

Ibm Adcd Zos

| File Options                                               | TT                |                |                   |           |
|------------------------------------------------------------|-------------------|----------------|-------------------|-----------|
| File Options                                               | кеураа            |                |                   |           |
| Menu List Mod                                              | e Functio         | ne IItilitice  | Help              |           |
| Hend List Hod                                              | e <u>r</u> uncero |                | Terb              |           |
| ISPF Command Shell                                         |                   |                |                   |           |
| Enter TSO or Work                                          | station co        |                |                   |           |
|                                                            |                   |                |                   |           |
| ===> netstat                                               |                   |                |                   |           |
|                                                            |                   |                |                   |           |
|                                                            |                   |                |                   |           |
|                                                            |                   |                |                   |           |
| Place cursor on choice and press enter to Retrieve command |                   |                |                   |           |
|                                                            |                   |                |                   |           |
| => ping 8.8.8.8                                            |                   |                |                   |           |
| =>                                                         |                   |                |                   |           |
| =>                                                         |                   |                |                   |           |
| =>                                                         |                   |                |                   |           |
| =>                                                         |                   |                |                   |           |
| =>                                                         |                   |                |                   |           |
| =>                                                         |                   |                |                   |           |
| =>                                                         |                   |                |                   |           |
| =>                                                         |                   |                |                   |           |
| EZZ2350I MVS TCP/                                          | IP NETSTAT        | CS V1R10       | TCPIP Name: TCPIP | 23:03:00  |
| EZZ2585I User Id                                           | Conn              | Local Socket   | Foreign Socket    | State     |
| EZZ2586I                                                   |                   |                |                   |           |
| EZZ2587I BPXOINIT                                          | 00000014          | 0.0.0.010007   | 0.0.0.0.0         | Listen    |
|                                                            |                   |                |                   |           |
| EZZ2587I FTPD1                                             | 0000000E          | 0.0.0.021      | 0.0.0.0.0         | Listen    |
|                                                            |                   |                |                   |           |
| EZZ2587I INETD4                                            | 00000013          | 0.0.0.01023    | 0.0.0.0.0         | Listen    |
| PROFORT TUPPEA                                             | 00000010          | 0 0 0 0 510    |                   | T i st ss |
| EZZ2587I INETD4                                            | 00000012          | 0.0.0.0513     | 0.0.0.0.0         | Listen    |
| EZZ2587I NETVIEW                                           | 0000010           | 0.0.0.04020    |                   | Listen    |
| EZZZOVI NEIVIEW                                            | 00000010          | 0.0.0.04020    | 0.0.0.0.0         | Listen    |
| EZZ2587I PORTMAP                                           | 0000000           | 0.0.0.0.111    | 0.0.0.0.0         | Listen    |
| BEE25071 FORINAF                                           | 00000000          | 0.0.0.0.0.1111 | 0.0.0.0.0         | 1110 Cell |
| EZZ2587I PORTMAP                                           | 00000000          | 0.0.0.0.111    | **                | UDP       |
|                                                            |                   |                |                   |           |
| ***                                                        |                   |                |                   |           |
|                                                            |                   |                |                   |           |

Ibm Adcd Zos

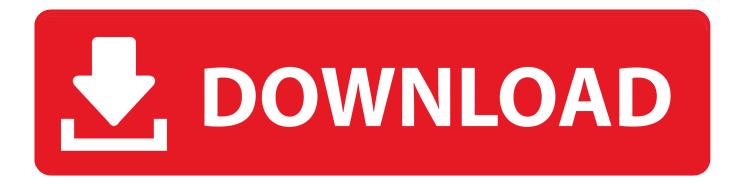

The z/OS ADCD can run under the IBM's z System Personal Development Tool (zPDT). NOTE: There is an annual US \$900 subscription fee for the use of the .... apt-get install -y c3270 hercules screen ); Find an IBM z/OS Installer Media: 'IBM ZOS 1.10'. You have to find on the internet the z/OS ADCD .... ibm adcd z os 2 1. zos 21 adcd torrent. Yes, because maybe it hapenned. Maybe the problems i had yesterday was these. We also tend to think about breaches .... The z/OS ADCD can run under the IBM's z System Personal Development Tool (zPDT). NOTE: There is an annual US \$900 subscription fee for the use of the .... The z/OS Software stack for the zPDT systems is built two times per year ... Downloads of ADCD z/OS V2R4 November Edition of 2019 images were made .... NOTE: As of ADCD z/OS V2R2 May Edition of 2017, distribution via DVDs has been discontinued and all future distribution of ADCD Editions will only be .... Isbn 10 073843907x isbn 13 9780738439075. ibm form sg24 7851 01 626 pages . 1 123 25 kb ibm adcd zos v1 in recent years, provided dvd collection .... Searching google for Z/OS: ... and found this http://brinovec.net/Public/downloads/IBM%20ZOS%201.10/ ... =urn:btih:MD3U K2UG7RX66BJXX3RMESC2TBPEBVMV&dn=IBM+ADCD+Z%2FOS+1.10&tr=udp://tracker.publicbt.com:80/announce.. PANTITLE "z/OS ADCD 1.10 IPL A81 CNSLPORT 3270" # Display Terminals 0700 3270 0701 3270 0702 3270 0703 3270. 000C 3505 .. For the steps to download, install, and customize your z/OS® ADCD for z Systems Development and Test Environment, select the appropriate version tab and .... Learn how to customize the z/OS® 2.3 Application Developers Controlled Distribution for ZD&T November2017 edition. This z/OS 2.3 distribution is a unique distribution that was created specifically for sites that are entitled to ZD&T, based on the Application Developers Controlled .... A PDF document "Readme - ADCD zOS R13 Summer.pdf" is available on .... 5694-A01, IBM Tivoli Directory Server for z/OS Base, HRSL3D0 .... Adcd Zos 1.9 18 ->>> DOWNLOAD (Mirror #1)IBM Dallas - ADCD z/OS V2R2 November 2016 EditionThe ADCD is built on a twice per year .... Run an IBM Z Development and Test Environment (zD&T) ... sure the box is selected for Automatically issue IPL command to z/OS after deploy.. IBM distributes pre-built OS/390 and z/OS systems on two different CD-ROM ... Be aware, however, that you cannot use the ADCD images because the .... Im not partner and i cant get the zPDT and ADCD version (zOS 2.1 or ... believe IBM has any desire to get more people interested in Z, or at least zOS or zVM, .... STEP 1: DOWNLOAD ZOS. GET THE "IBM ZOS 1.10" TORRENT: ...

=IBM+ADCD+Z%2FOS+1.10&tr=udp://tracker.publicbt.com:80/announce STEP 2: WHILE .... NOTE: As of ADCD z/OS V2R2 May Edition of 2017, distribution via DVDs has been discontinued and all future distribution of ADCD Editions will only be .... Set up an Application Developers Controlled Distribution (ADCD) in ... The IBM zD&T environment is an emulation of the IBM Z Series .... Make sure the box is selected for Automatically issue IPL command to z/OS after deploy.. For the steps to download, install, and customize your z/OS® ADCD for ZD&T Personal Edition, select the appropriate version tab and follow the instructions in ... 3419e47f14